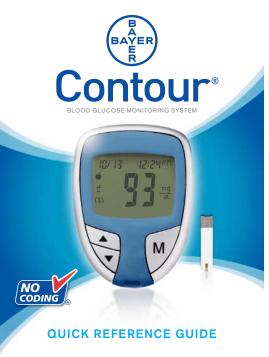

#### Your CONTOUR® Meter:

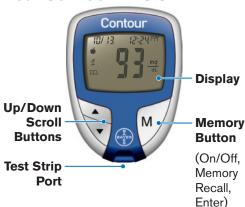

### Your CONTOUR® Test Strip:

Sample Tip: Blood sample pulled in here. -

#### Grav End: Insert this end into the test

strip port.

Contour

Replace the endcap.

**Post-Meal** 

Press ▲ or ▼

Logbook

Press ▲ or ▼

### **Basic Testing**

Your lancing device may not be the one shown here. See your CONTOUR® User Guide and MICROLET® 2 or Ascensia® MICROLET® insert for complete instructions.

## **Getting Ready to Test:**

Remove the endcap from the MICROLET2 or Ascensia MICROLET lancing device.

Loosen the round pro-

tective cap on a lancet

by rotating it 1/4 turn,

but do not remove it.

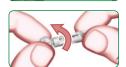

Insert the lancet firmly to cock the device.

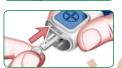

Twist off the lancet cap.

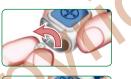

(Flashing)

 $\Box$ 

(Flashing)

Adjust the endcap dial to your preferred puncture depth setting.

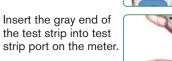

No coding is required.

The meter will turn on and a test strip with a flashing blood drop will appear on your meter display letting you know the meter is ready to test.

# Getting the Blood Drop:

Press the endcap firmly against the puncture site and press the blue release button with your thumb.

Stroke your hand and finger towards the puncture site to form a drop of blood.

### **Testing Your Blood:**

Touch the tip of the test strip to the drop of blood. The blood is pulled into the test strip.

Hold it in the blood drop until the meter beeps.

Your result\* is

displayed after a 5

second countdown.

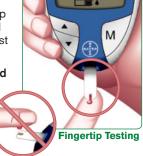

To turn your meter off, remove the test strip.

\*Your meter is preset and locked to display results in mg/dL. If your result is in mmol/L, contact Bayer Diabetes Care Customer Service 1-800-348-8100.

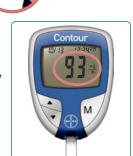

### Removing the used lancet:

In one hand, hold the lancing device with vour thumb on the grip indent, and with vour other hand, hold

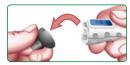

the gray endcap dial as shown. Gently snap off the endcap.

Place the round protective lancet cap on a flat surface with the Bayer logo facing down.

With the used lancet still in the lancing device, push the

Error Codes.

E2 🔳

E3 🔳

E11

E1

lancet needle completely into the middle of the exposed side of the cap.

Eject the lancet following the instructions in your lancing device insert.

> **Need Help?** Call toll free: 1-800-348-8100 www.baverdiabetes.com/us

**Error Codes and Symbols** 

See your User Guide for a complete list of

test strip.

Baver HealthCare

Abnormal result.

Temperature out of range.

completely filling the test strip.

Retest using a new test strip.

The meter is sensing a used

Retest using a new test strip.

Retest using a new test strip.

There was a problem

# **Using Advanced Mode**

See your User Guide for complete instructions

#### **Setting Your Meter to Advanced Mode**

To set your meter to Advanced Mode, and take advantage of meal markers and other available features:

- 1. Press M to turn your meter on.
- 2. Press and hold ▲ or ▼ for 3 seconds.
- 3. L-1 will flash.
- Press ▲ or ▼ to change to L-2.
- 5. Press M to set.

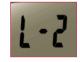

Find out how these additional features can help you manage your diabetes. Go to www.baverdiabetes.com/us or call Customer Service toll free:

1-800-348-8100

# **Using the Markers**

See your User Guide for complete instructions.

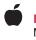

Pre-meal =

Marks a test result that was taken before a meal.

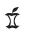

Post-meal = Marks a test result that was taken after a

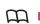

Logbook =

meal.

Marks any result as being unique or different in some

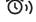

Alarm = Sets an alarm to remind you to run a post-meal test.

# After you perform a test and see your results on the display: TO MARK RESULTS YOU WILL SEE TO SET YOU WILL SEE

## Pre-Meal Press M Press ▲ or ▼ (Flashing)

Press M

Press M

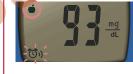

Result is marked as a pre-meal test. Press **M** again to set an alarm.\*\*

Result is marked as

a post-meal test.

Result is marked in

memory as unique.

this in your Clinilog®

You should note

logbook.

WHAT IT MEANS

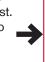

When the alarm sounds, the meter turns on, and you will see your pre-meal test result.

**USING THE ALARM** 

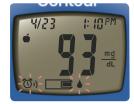

Press any button once to silence alarm and twice to turn the meter off.

Run another blood test and mark it with a 7 post-meal marker (see chart at left).

Bayer HealthCare LLC Mishawaka, IN 46544 USA www.bayerdiabetes.com/us

Bayer

50184410

Rev. 2/08

Bayer, the Bayer Cross, CONTOUR, MICROLET, Clinilog, No Coding and the No Coding logo are trademarks of Baver.

\*\*Alarm is factory set at 2 hours. See User Guide for complete instructions on how to adjust alarm times.